# **CFR 21 Part 11 compliance- GeneSys and GeneTools software**

GeneSys and GeneTools software have a feature within the software that assists users in meeting title 21 of the code of Food and Drug Administrator's (FDA) regulations on good laboratory practices and electronic records and signatures in the pharmaceutical and biotechnologies industries. Part 11 defines the criteria under which electronic records and electronic signatures are considered to be trustworthy, reliable and equivalent to paper records.

This feature enables system administrators to ensure that the GeneSys image capture and GeneTools analysis software operates in compliance with Title 21 of the code of Federal Regulations (CFR) Part 11 within a 'closed' system (a 'closed' system is defined as an 'environment' in which system access is controlled by the person(s) responsible for the content of electronic records that are on the system).

- The CFR 21 Part 11 features added to GeneSys and GeneTools must be properly configured and administrated by the system administrator(s) in your organisation in order to be secure and compliant with CFR 21 Part 11.
- Syngene does not make any claim that both GeneSys and GeneTools software are CFRcompliant nor does the company guarantee compliance for the user. Your organisation must establish policies and standard operating procedures that work in conjunction within the tools provided by Syngene to ensure compliance with CFR 21 Part 11.

# **Installing GeneSys and GeneTools software with CFR 21 Part 11 compliance**

### **GeneSys**

In GeneSys setting up CFR 21 compliance is part of the software installer. Select the check boxes to 'Enable the use of Windows login and electronic signatures', 'Prevent GeneSys from overwriting data that is not protected by the operating system' and 'Allow GeneSys to Write-Once-Read-Many drives' (**Figure 1**).

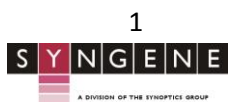

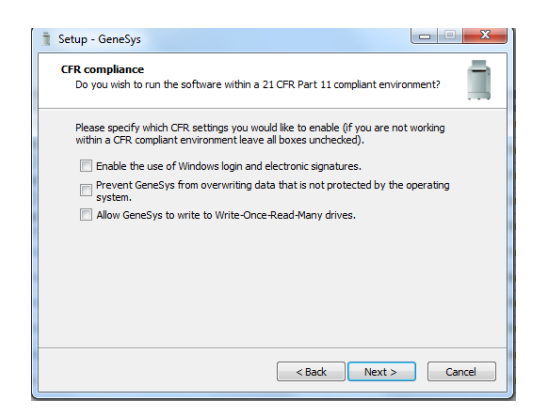

#### **Figure 1- CFR 21 Part 11 compliance GeneSys installation**

#### **GeneTools**

The features that allow GeneTools to be operated within a CFR 21 Part 11 compliant environment are controlled by specific registry entries on each computer on which GeneTools is installed.

#### **On a 64-bit operating system:**

#### **Within [HKEY\_LOCAL\_MACHINE\SOFTWARE\Wow6432Node\SynGene\VTrack]**

#### **On a 32-bit operating system:**

**Within [HKEY\_LOCAL\_MACHINE\SOFTWARE\SynGene\VTrack]**

### **Configure an Installation**

**Enable the use of Windows login and electronic signatures.** 

#### **DWORD value "WinLogin"**

Setting to "1" enables use of Windows login, electronic signatures and user levels. When this is set four user level keys must be present for the package to operate. These values are: String values **"UserLevel1", "UserLevel2"**, **"UserLevel3" and "UserLevel4".** If all four values are left empty then all users will be user level 1.

To restrict access to GeneTools configure a Windows domain group, for example "GeneToolsLevel1" and set **UserLevel1** to this value. If a user's Windows account is a member of this group then they will have level 1 access within the package.

A user's level is determined by which user level values are configured in the registry and which group he/she is a member of. So if a user logs into the system who is not a member of the level 1 group and neither **"Userlevel2"** or **"Userlevel3"** have been assigned domain groups then the user will have level 2 access. Similarly if **"UserLevel2"** has been assigned a domain group but the user is not a member of that group either, then they will have level 3 access.

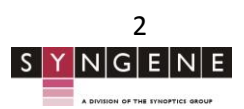

If the user name is not found in the user groups but all the groups have values, GeneTools will not open for this user.

If an invalid combination of user group values and absences are found, GeneTools will not open.

#### **Prevent GeneTools from overwriting data that is not protected by the operating system**

#### **DWORD value "WriteOnce" (Appendix 1)**

Setting this value to "1" enables the internal "write once" flag. This prevents GeneTools from overwriting data that is not write protected by the operating system.

#### **Typical Setup (Appendix 2)**

The registry entries for a typical system running in a CFR 21 Part 11 compliant environment would be: Within [HKEY\_LOCAL\_MACHINE\SOFTWARE\SynGene\VTrack] "WinLogin" = " $1"$ "WriteOnce" = "1" "UserLevel1" = "GeneToolsLevel1" "UserLevel2" = "GeneToolsLevel2" "UserLevel3" = "GeneToolsLevel3" "UserLevel4" = ""

### **User levels and Roles**

GeneSys and GeneTools software both use the Windows domain login accounts to identify individual users.

**N.B.** It is the system administrator's responsibility to ensure that the Windows domain logins meet the requirements of CFR 21 Part 11, particularly in regard to password validity and strength.

#### **User levels in GeneTools**

GeneTools software has four different user levels

#### **N.B. GeneSys software does not have any user levels**

Each user level has a role assigned that provides the user access to specific features in the software. The default permissions are described below (**Table 1**).

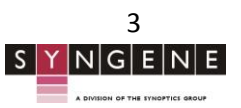

| <b>User Group</b>   | Role            | <b>Description</b>                                                                                                    |
|---------------------|-----------------|----------------------------------------------------------------------------------------------------|
| User Group 1        | Administrator   | The user has complete access<br>to all functionality in the<br>software package. This includes<br>the ability to create analysis<br>template files for non-level 1<br>users. The analysis template file<br>contains most of the<br>configuration settings<br>including: Spot blot settings<br>and Report settings.                 |
| User Group 2        | e.g. Supervisor | To open a new file the user<br>must import using the analysis<br>template from a saved file.<br>They cannot alter any of the<br>normal editable settings with<br>the exception of Spots which<br>they are allowed to move, alter<br>the boundaries, delete or add.<br>The user can save files and<br>set/alter quantity standards. |
| <b>User Group 3</b> | e.g. Clinician  | Same as level 2 but cannot edit<br>Spots.                                                                                                    |
| User Group 4        | e.g. Reviewer   | The user can only open images<br>and produce reports. All other<br>access is restricted.                                                                                                    |

**Table 1- User levels and Roles in GeneTools software**

**N.B. When GeneTools is started the package configures to user level of the currently logged in Window user.**

# **User Restrictions**

In the latest version of GeneTools (4.3.9.0) a dialog box has been introduced through which a level 1 operator can determine which features are available to users at the four levels. The menu item is under 'Extras' – user level permissions.

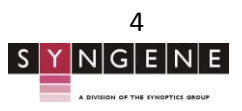

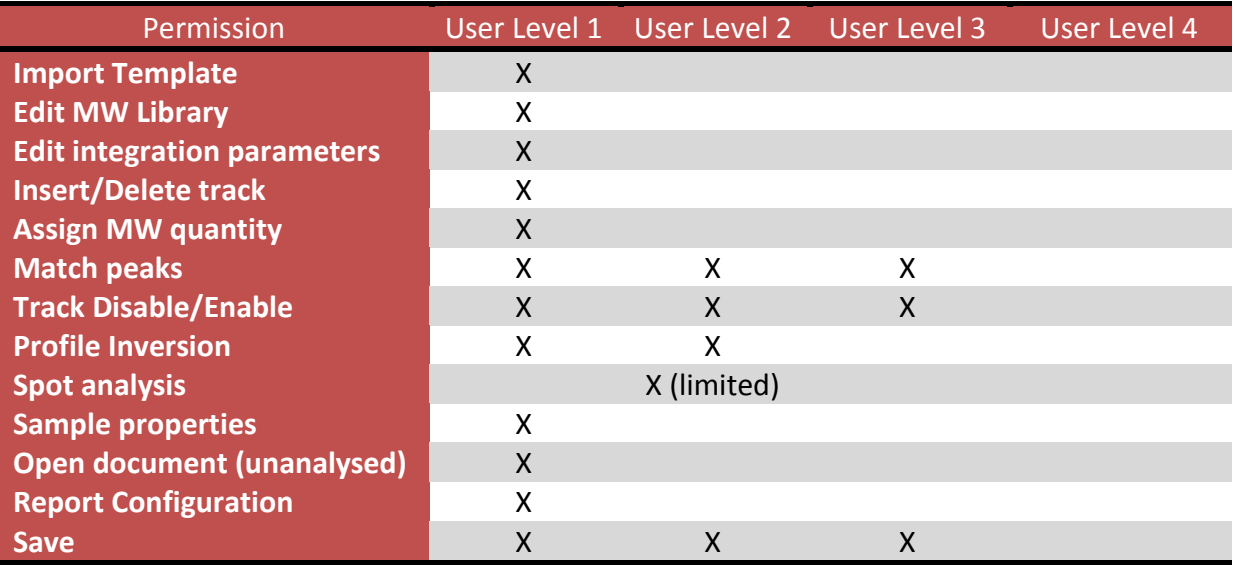

**Table 2- User level access to features**

# **Electronic records**

GeneSys and GeneTools enable you to create secure electronic records as defined by CFR 21 Part 11.

In **GeneSys** the following electronic records can be generated;

- **Protocol files**
- **Image files**

In **GeneTools** the following electronic records can be generated;

- **Image files**
- **Analysis files**

When operating within a CFR 21 Part 11 compliant environment, both GeneSys and GeneTools software records who saved a particular file by recording details of a Windows domain user account, including the unique account ID, within the private format file containing the image data when saving an image the user is prompted to enter a user name and valid password. These are then verified against the Windows domain before the data can be saved to disc and recorded with the data. The user is prompted to enter a comment regarding the capture or analysis.

GeneSys can also store a processed version of the image data. This data is stored within the same file and does not overwrite the original data. Whenever a processing operation is chosen the user is prompted to give an electronic signature and this is recorded in the data file.

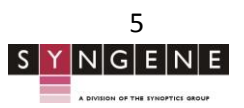

# **Modifying Secure documents**

You can open and change a signed document in GeneSys and GeneTools software. The original document cannot be overwritten.

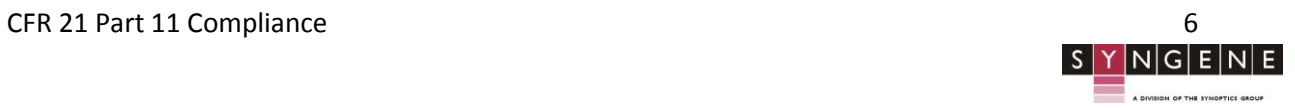

# **Appendix 1**

Image saving and analysis with 21 CFR Part 11 "Write Once" and "Windows Login" er GeneTools

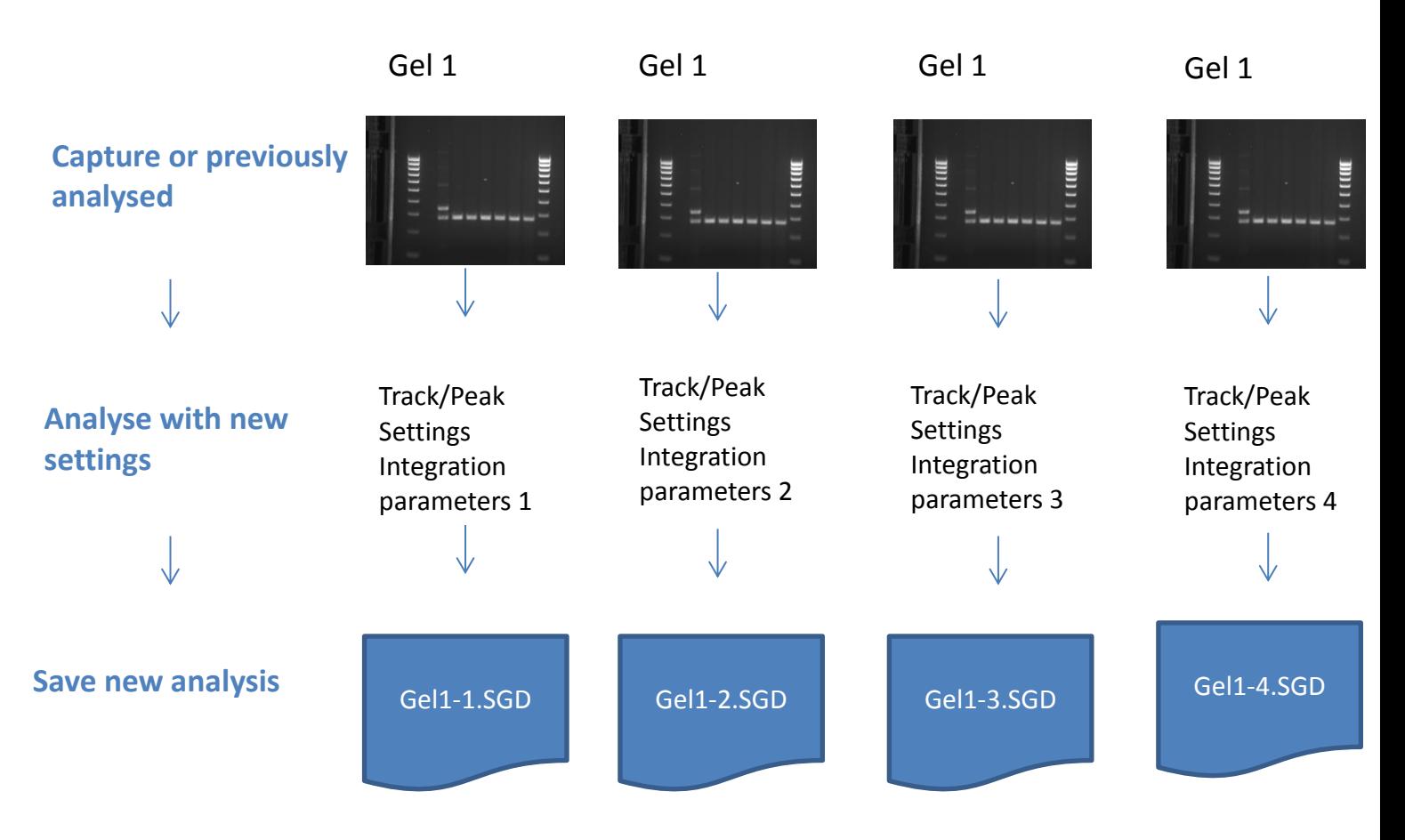

We capture an image "Gel 1". The image data in this file cannot be altered. The only alterations we can to add annotations, change the viewing conditions (e.g. contrast, brightness) or perform an analysis. made these changes we cannot overwrite any previously saved file.

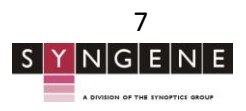

# **Appendix 2**

Suggested Strategy for use 21 CFR Part 11 compliance in GeneSys and GeneTo

- Create a top level folder (ideally networked) which allows all GeneSys and GeneTools users to read
- Create several sub-level folders with read/ write permissions appropriate to desired set up (exam
- Give "Approver" sole permission to write to "Approved folder"

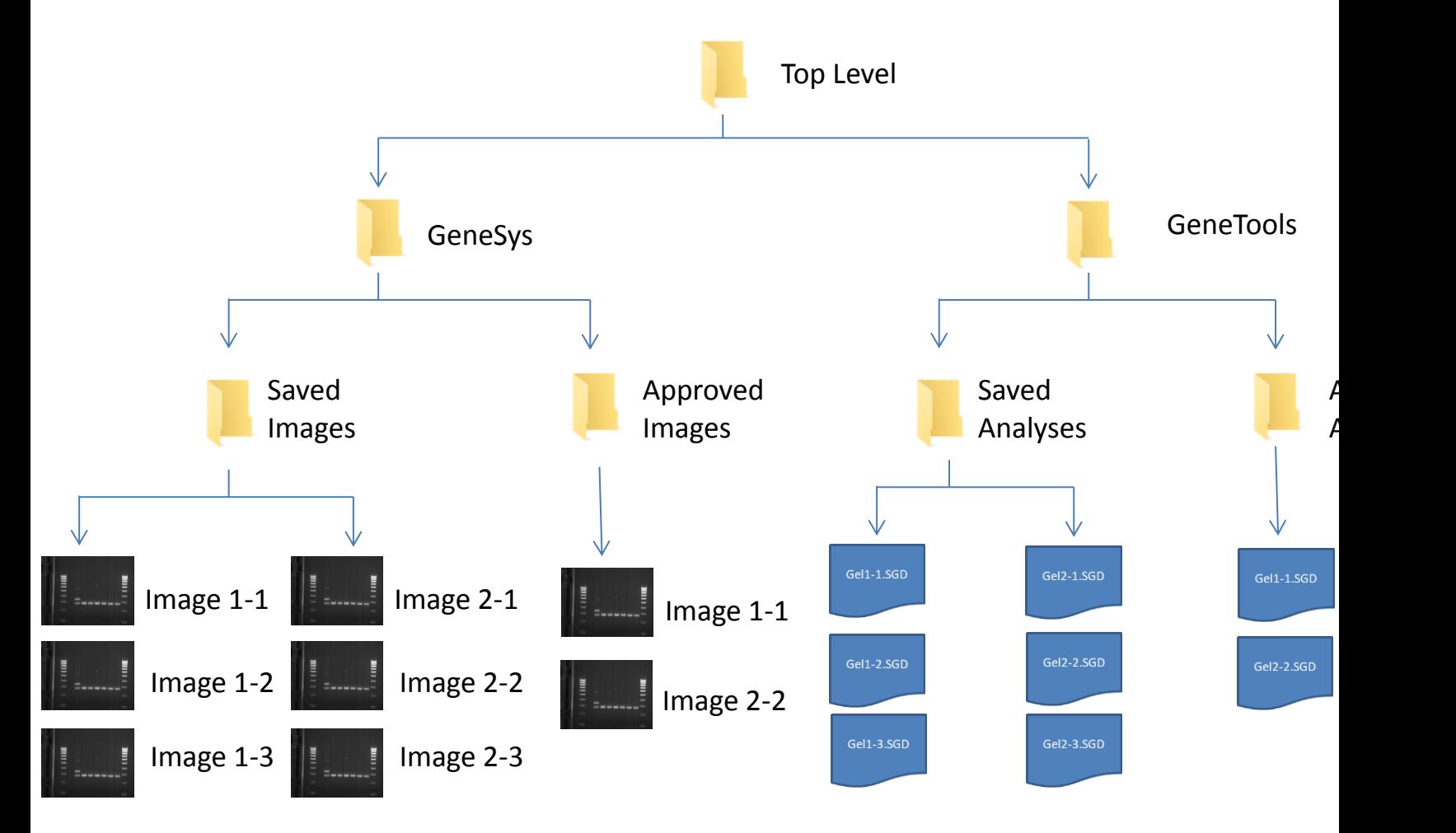

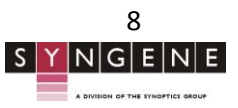